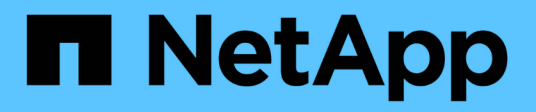

## **Commencez**

Astra Trident NetApp October 22, 2024

This PDF was generated from https://docs.netapp.com/fr-fr/trident-2210/trident-get-started/quickstart.html on October 22, 2024. Always check docs.netapp.com for the latest.

# **Sommaire**

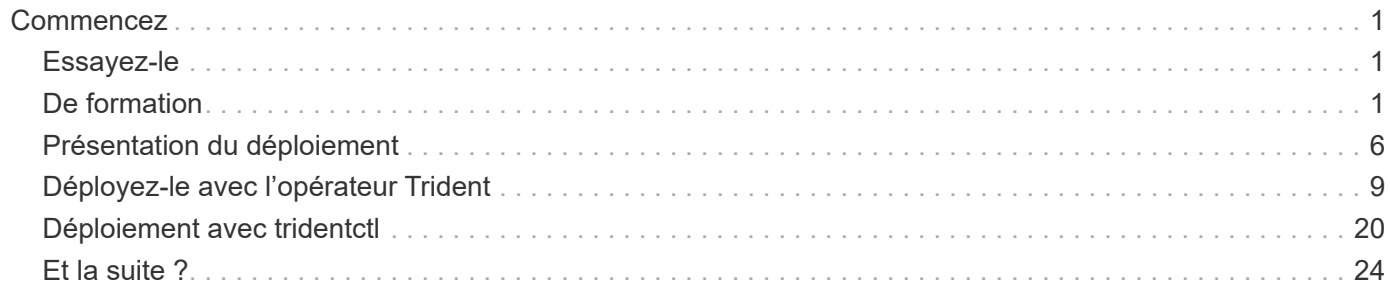

# <span id="page-2-0"></span>**Commencez**

## <span id="page-2-1"></span>**Essayez-le**

NetApp vous offre une image du laboratoire prêt à l'emploi que vous pouvez demander via ["Test Drive NetApp"](https://www.netapp.com/us/try-and-buy/test-drive/index.aspx).

## **Découvrez Test Drive**

Test Drive vous fournit un environnement sandbox fourni avec un cluster Kubernetes à trois nœuds et Astra Trident installé et configuré. C'est un excellent moyen de vous familiariser avec Astra Trident et d'explorer ses caractéristiques.

Une autre option est de voir ["Guide d'installation de kubeadm"](https://kubernetes.io/docs/setup/independent/install-kubeadm/) Fourni par Kubernetes.

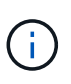

Vous ne devez pas utiliser le cluster Kubernetes que vous créez à l'aide de ces instructions en production. Utilisez les guides de déploiement de production fournis par votre distribution pour créer des clusters prêts à l'emploi.

Si c'est la première fois que vous utilisez Kubernetes, familiarisez-vous avec les concepts et les outils ["ici".](https://kubernetes.io/docs/home/)

## <span id="page-2-2"></span>**De formation**

Lancez-vous en examinant les systèmes front-end, les systèmes back-end et la configuration hôte pris en charge.

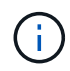

Pour en savoir plus sur les ports qu'utilise Astra Trident, consultez la page ["ici"](https://docs.netapp.com/fr-fr/trident-2210/trident-reference/ports.html).

## **Découvrez Astra Trident 22.10, un document essentiel**

**Vous devez lire les informations essentielles suivantes avant de passer à Astra Trident 22.10.**

**<strong>, la protection des données essentielles d'Astra Trident 22.10</strong>**

- Kubernetes 1.25 est désormais pris en charge par Trident. Vous devez effectuer la mise à niveau vers Astra Trident 22.10 avant la mise à niveau vers Kubernetes 1.25.
- Astra Trident applique désormais rigoureusement la configuration des chemins d'accès multiples dans les environnements SAN, avec la valeur recommandée de find multipaths: no dans le fichier multipath.conf.

Utilisation d'une configuration sans chemins d'accès multiples ou de l'utilisation de find multipaths: yes ou find multipaths: smart la valeur du fichier multipath.conf entraînera des échecs de montage. Trident a recommandé l'utilisation de find multipaths: no depuis la version 21.07.

## **Systèmes front-end (orchestrateurs) pris en charge**

Astra Trident prend en charge plusieurs moteurs et orchestrateurs de conteneur, notamment :

- Anthos sur site (VMware) et Anthos sur un système bare Metal 1.9, 1.10, 1.11
- Kubernetes 1.20 1.25
- Mirantis Kubernetes Engine 3.5
- OpenShift 4.8, 4.9, 4.10, 4.11

L'opérateur de Trident est pris en charge par ces versions :

- Anthos sur site (VMware) et Anthos sur un système bare Metal 1.9, 1.10, 1.11
- Kubernetes 1.20 1.25
- OpenShift 4.8, 4.9, 4.10, 4.11

Astra Trident fonctionne également avec d'autres offres Kubernetes autogérées et entièrement gérées, notamment Google Kubernetes Engine (GKE), Amazon Elastic Kubernetes Services (EKS), Azure Kubernetes Service (AKS), Rancher et VMware Tanzu Portfolio.

## **Systèmes back-end pris en charge (stockage)**

Pour utiliser Astra Trident, vous avez besoin d'un ou de plusieurs des systèmes back-end pris en charge :

- Amazon FSX pour NetApp ONTAP
- Azure NetApp Files
- Cloud Volumes ONTAP
- Cloud Volumes Service pour GCP
- FAS/AFF/Select 9.3 ou version ultérieure
- Baie SAN 100 % Flash (ASA) de NetApp
- Logiciel NetApp HCI/Element 11 ou version ultérieure

## **Configuration requise**

Le tableau ci-dessous résume les fonctionnalités disponibles dans cette version d'Astra Trident et les versions de Kubernetes qu'il prend en charge.

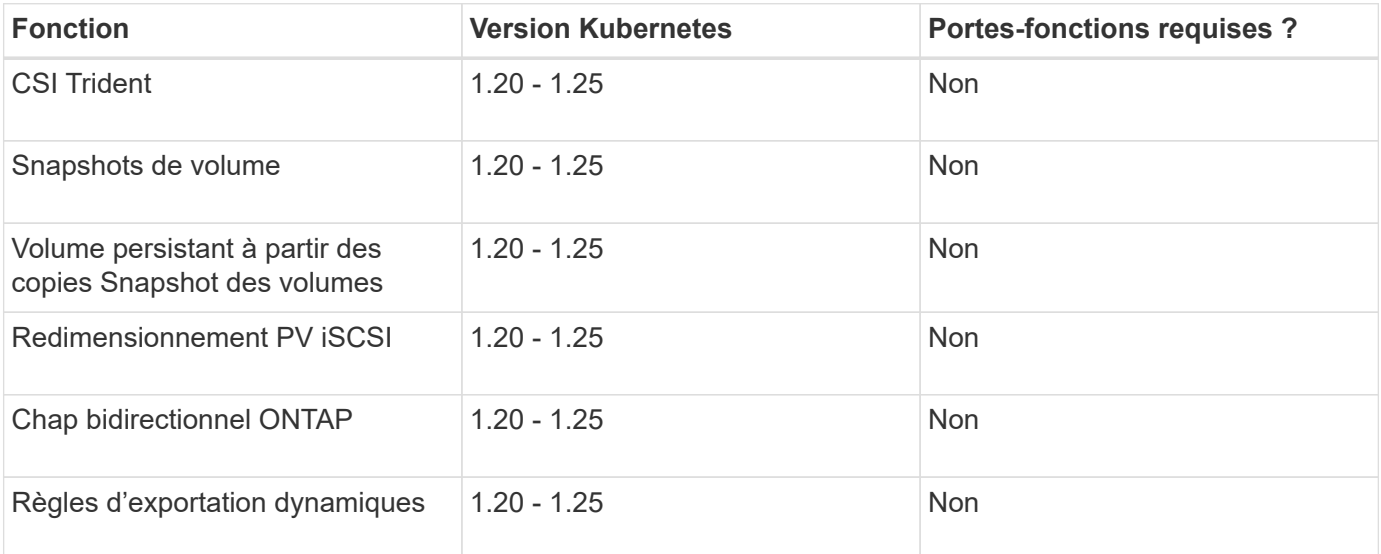

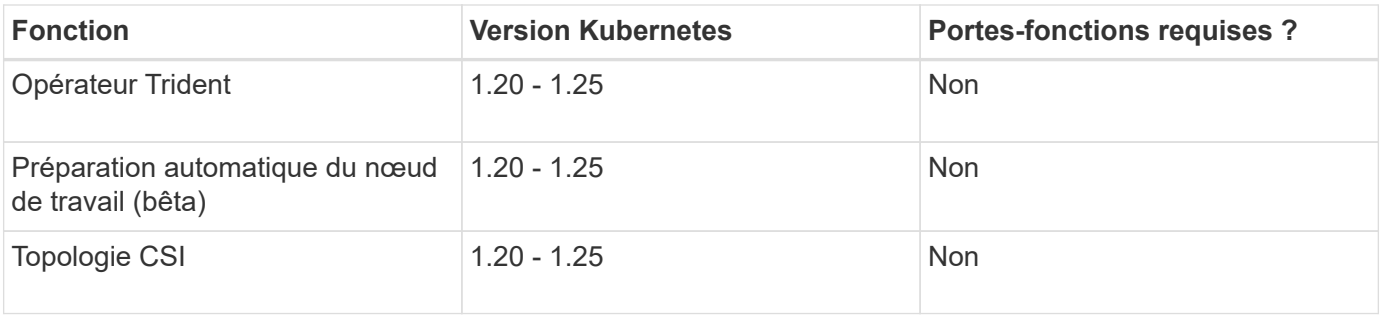

## **Systèmes d'exploitation hôtes testés**

Bien que l'Astra Trident ne « prend pas officiellement en charge » les systèmes d'exploitation spécifiques, les éléments suivants sont connus pour fonctionner :

- Versions Red Hat CoreOS (RHCOS) prises en charge par OpenShift Container Platform
- RHEL ou CentOS 7
- Ubuntu 18.04 ou version ultérieure (dernière version 22.04)
- Windows Server 2019

Par défaut, Astra Trident s'exécute dans un conteneur et s'exécute donc sur un utilisateur Linux. Cependant, ces employés doivent pouvoir monter les volumes qu'Astra Trident utilise le client NFS standard ou l'initiateur iSCSI, en fonction du système back-end utilisé.

Le tridentctl Utility s'exécute également sur l'une de ces distributions de Linux.

## **Configuration de l'hôte**

En fonction du ou des back-end utilisés, des utilitaires NFS et/ou iSCSI doivent être installés sur tous les employés du cluster. Voir ["ici"](https://docs.netapp.com/fr-fr/trident-2210/trident-use/worker-node-prep.html) pour en savoir plus.

### **Configuration du système de stockage**

Il est possible qu'Astra Trident modifie le système de stockage avant qu'une configuration back-end ne puisse l'utiliser. Voir ["ici"](https://docs.netapp.com/fr-fr/trident-2210/trident-use/backends.html) pour plus d'informations.

#### **Images de conteneur et versions Kubernetes correspondantes**

Pour les installations utilisant des systèmes à air comprimé, la liste suivante est une référence des images de conteneur nécessaires à l'installation d'Astra Trident. Utilisez le tridentctl images commande pour vérifier la liste des images de conteneur requises.

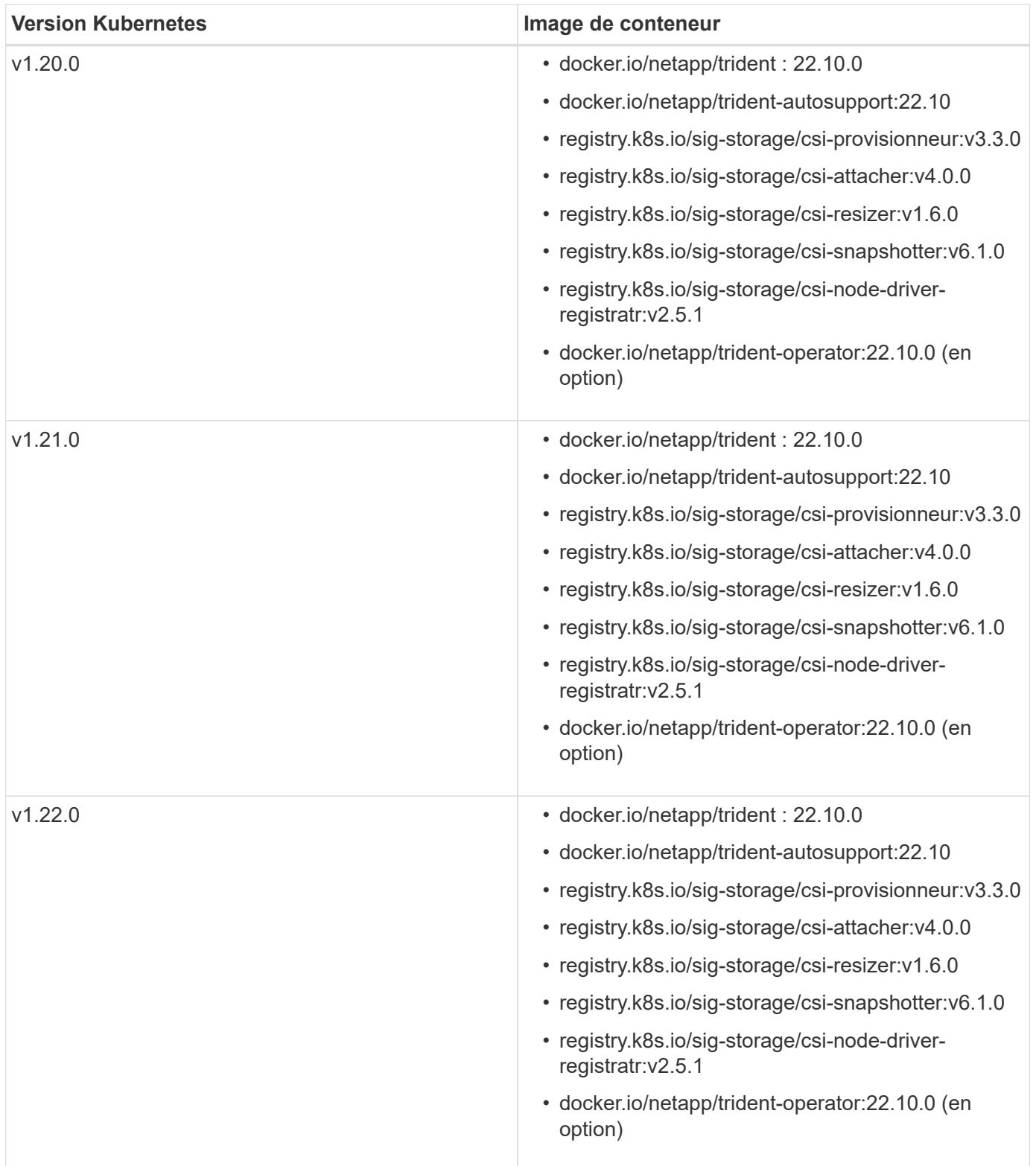

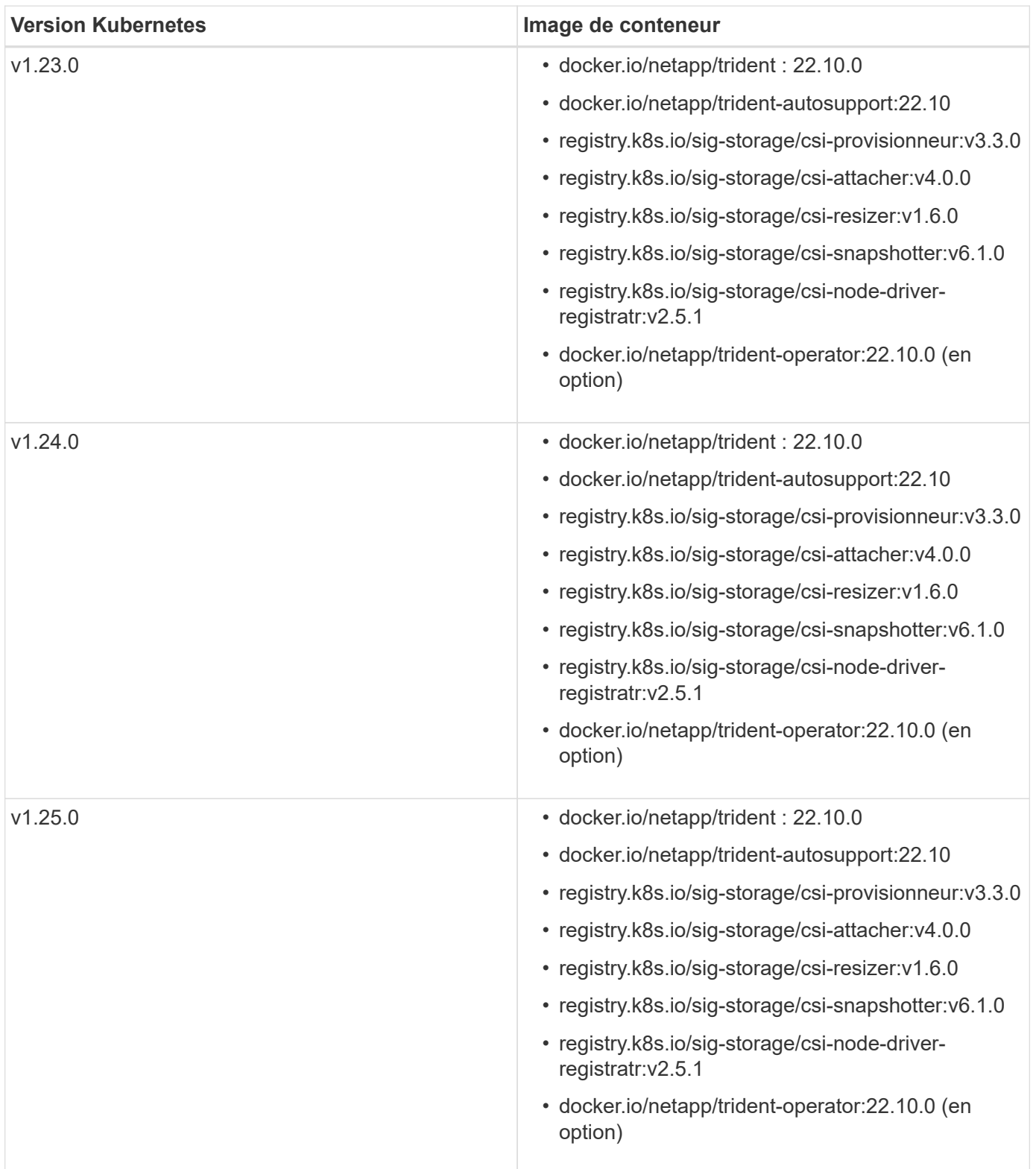

Sur Kubernetes version 1.20 et supérieure, utilisez la solution validée registry.k8s.gcr.io/sig-storage/csi-snapshotter:v6.x image uniquement si v1 la version sert le volumesnapshots.snapshot.storage.k8s.gcr.io CRD. Si le v1beta1 La version sert le CRD avec/sans le v1 utilisez la version validée registry.k8s.gcr.io/sig-storage/csi-snapshotter:v3.x image.

G)

## <span id="page-7-0"></span>**Présentation du déploiement**

Vous pouvez déployer Astra Trident avec l'opérateur Trident ou avec tridentctl.

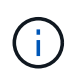

Depuis la version 22.04, les clés AES ne sont plus régénérées à chaque installation d'Astra Trident. Avec cette version, Astra Trident va installer un nouvel objet secret qui persiste dans toutes les installations. Cela signifie que tridentctl La version 22.04 peut désinstaller les versions précédentes de Trident, mais les versions antérieures ne peuvent pas désinstaller 22.04 installations.

## **Découvrez Astra Trident 22.10, un document essentiel**

**Vous devez lire les informations essentielles suivantes avant de passer à Astra Trident 22.10.**

#### **<strong>, la protection des données essentielles d'Astra Trident 22.10</strong>**

- Kubernetes 1.25 est désormais pris en charge par Trident. Vous devez effectuer la mise à niveau vers Astra Trident 22.10 avant la mise à niveau vers Kubernetes 1.25.
- Astra Trident applique désormais rigoureusement la configuration des chemins d'accès multiples dans les environnements SAN, avec la valeur recommandée de find multipaths: no dans le fichier multipath.conf.

Utilisation d'une configuration sans chemins d'accès multiples ou de l'utilisation de find multipaths: yes ou find multipaths: smart la valeur du fichier multipath.conf entraînera des échecs de montage. Trident a recommandé l'utilisation de find multipaths: no depuis la version 21.07.

## **Choisissez la méthode de déploiement**

Pour déterminer la méthode de déploiement à utiliser, prenez en compte les points suivants :

#### **Quand utiliser l'opérateur Trident**

Le ["Opérateur Trident"](#page-10-0) Est un excellent moyen de gérer de façon dynamique les ressources d'Astra Trident et d'automatiser la phase de configuration. Certaines conditions préalables doivent être satisfaites. Voir ["les](#page-2-2) [conditions requises".](#page-2-2)

Le conducteur de Trident offre plusieurs avantages comme décrit ci-dessous.

#### **Fonctionnalité d'auto-rétablissement**

Vous pouvez surveiller une installation Trident d'Astra et prendre activement des mesures pour résoudre les problèmes, comme par exemple lorsque le déploiement est supprimé ou modifié par erreur. Lorsque l'opérateur est configuré comme déploiement, un trident-operator-<generated-id> le pod est créé. Ce pod associe un TridentOrchestrator Le système CR avec une installation Astra Trident et s'assure toujours qu'il n'y en a qu'un seul actif TridentOrchestrator. En d'autres termes, l'opérateur s'assure qu'il n'y a qu'une seule instance d'Astra Trident dans le cluster et contrôle sa configuration, en s'assurant que l'installation est idemopuissante. Lorsque des modifications sont apportées à l'installation (par exemple, la suppression du déploiement ou du demonset de nœuds), l'opérateur les identifie et les corrige individuellement.

#### **Mises à jour faciles des installations existantes**

Vous pouvez facilement mettre à jour un déploiement existant avec l'opérateur. Il vous suffit de modifier le TridentOrchestrator CR pour effectuer des mises à jour d'une installation. Prenons l'exemple d'un scénario dans lequel vous devez activer Astra Trident pour générer des journaux de débogage.

Pour ce faire, patch de votre TridentOrchestrator à régler spec.debug à true:

```
kubectl patch torc <trident-orchestrator-name> -n trident --type=merge -p
'{"spec":{"debug":true}}'
```
Après TridentOrchestrator est mis à jour, l'opérateur traite les mises à jour et met à jour l'installation existante. Cela peut déclencher la création de nouveaux modules pour modifier l'installation en conséquence.

#### **Prise en charge automatique des mises à niveau Kubernetes**

Lorsque la version Kubernetes du cluster est mise à niveau vers une version prise en charge, l'opérateur met automatiquement à jour une installation Astra Trident existante et la modifie pour s'assurer qu'elle répond aux exigences de la version Kubernetes.

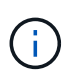

Si le cluster est mis à niveau vers une version non prise en charge, l'opérateur empêche l'installation d'Astra Trident. Si Astra Trident a déjà été installé avec l'opérateur, un avertissement s'affiche pour indiquer que l'Astra Trident est installé sur une version Kubernetes non prise en charge.

#### **Gestion de vos clusters Kubernetes à l'aide de BlueXP (anciennement Cloud Manager)**

Avec ["Astra Trident avec BlueXP"](https://docs.netapp.com/us-en/cloud-manager-kubernetes/concept-kubernetes.html), Vous pouvez effectuer la mise à niveau vers la dernière version d'Astra Trident, ajouter et gérer des classes de stockage, les connecter aux environnements de travail et sauvegarder des volumes persistants à l'aide de Cloud Backup Service. BlueXP prend en charge le déploiement Astra Trident à l'aide de l'opérateur Trident, soit manuellement, soit via Helm.

#### **Quand utiliser Helm**

Si vous utilisez Helm pour gérer d'autres applications en utilisant Helm, à partir d'Astra Trident 21.01, vous pouvez également gérer votre déploiement à l'aide de Helm.

#### **Quand utiliser** tridenctl

Si vous disposez d'un déploiement existant qui doit être mis à niveau ou si vous souhaitez personnaliser votre déploiement, vous devez envisager d'utiliser ["tridentctl"](#page-21-0). Il s'agit de la méthode classique de déploiement d'Astra Trident.

### **Considérations relatives au passage d'une méthode de déploiement à l'autre**

Il est difficile d'imaginer un scénario dans lequel il serait souhaitable de passer d'une méthode de déploiement à l'autre. Vous devez tenir compte des éléments suivants avant d'essayer de passer d'un à un tridentctl déploiement vers un déploiement basé sur l'opérateur ou vice-versa :

• Utilisez toujours la même méthode pour désinstaller Astra Trident. Si vous avez déployé avec tridentctl, vous devez utiliser la version appropriée de l' tridentctl Binaire pour désinstaller Astra Trident. De même, si vous déployez avec l'opérateur, vous devez modifier le TridentOrchestrator CR et set spec.uninstall=true Pour désinstaller Astra Trident.

- Si vous avez un déploiement basé sur l'opérateur que vous souhaitez supprimer et utiliser tridentctl Pour déployer Astra Trident, vous devez d'abord modifier TridentOrchestrator et jeu spec.uninstall=true Pour désinstaller Astra Trident. Puis supprimer TridentOrchestrator et le déploiement de l'opérateur. Vous pouvez ensuite installer à l'aide de tridentctl.
- Si vous disposez d'un déploiement manuel basé sur l'opérateur et que vous souhaitez utiliser le déploiement d'opérateurs Trident basé sur Helm, vous devez d'abord désinstaller manuellement l'opérateur, puis effectuer l'installation de Helm. Helm permet à l'opérateur Trident de déployer les étiquettes et les annotations requises. Si vous ne le faites pas, le déploiement d'un opérateur Trident basé sur Helm échoue en raison de l'erreur de validation des étiquettes et de l'erreur de validation des annotations. Si vous avez un `tridentctl`Le déploiement basé sur Helm permet d'utiliser un déploiement basé sur Helm sans s'exécuter dans les problèmes.

## **Comprendre les modes de déploiement**

Il existe trois façons de déployer Astra Trident.

#### **Déploiement standard**

Le déploiement de Trident sur un cluster Kubernetes se traduit par deux étapes du programme d'installation d'Astra Trident :

- Récupération des images du conteneur sur Internet
- Création d'un ensemble de déploiement et/ou de diaboset de nœuds, qui fait tourner les pods Astra Trident sur tous les nœuds éligibles du cluster Kubernetes.

Pour ce faire, un déploiement standard peut être effectué de deux manières différentes :

- À l'aide de tridentctl install
- Utilisation de l'opérateur Trident. Vous pouvez déployer l'opérateur Trident manuellement ou à l'aide de Helm.

Ce mode d'installation est le moyen le plus simple d'installer Astra Trident et fonctionne pour la plupart des environnements qui n'imposent pas de restrictions de réseau.

#### **Déploiement hors ligne**

Pour effectuer un déploiement pneumatique, vous pouvez utiliser le --image-registry indicateur lors de l'appel tridentctl install pour pointer vers un registre d'images privées. Si vous déployez avec l'opérateur Trident, vous pouvez également spécifier spec.imageRegistry dans votre TridentOrchestrator. Ce registre doit contenir le ["Image Trident",](https://hub.docker.com/r/netapp/trident/) le ["Image AutoSupport Trident",](https://hub.docker.com/r/netapp/trident-autosupport/) Et les images CSI sidecar comme requis par votre version Kubernetes.

Pour personnaliser votre déploiement, vous pouvez utiliser trident ctl Générer les manifestes pour les ressources de Trident. Cela inclut le déploiement, la demonset, le compte de service et le rôle de cluster qu'Astra Trident a créé dans le cadre de son installation.

Pour plus d'informations sur la personnalisation de votre déploiement, reportez-vous aux liens suivants :

• ["Personnalisez votre déploiement basé sur l'opérateur"](#page-18-0)

\*

 $\left( \begin{array}{c} 1 \end{array} \right)$ 

Si vous utilisez un référentiel d'images privé, vous devez l'ajouter  $/s$ ig-storage À la fin de l'URL du registre privé. Lorsque vous utilisez un registre privé pour tridentctl déploiement, vous devez l'utiliser --trident-image et --autosupport-image en conjonction avec --image-registry. Si vous déployez Astra Trident à l'aide de l'opérateur Trident, assurezvous que le CR orchestrator est inclus tridentImage et autosupportImage dans les paramètres d'installation.

#### **Déploiement à distance**

Voici une présentation générale du processus de déploiement à distance :

- Déployez la version appropriée de kubectl Sur l'ordinateur distant d'où vous souhaitez déployer Astra Trident.
- Copiez les fichiers de configuration depuis le cluster Kubernetes et configurez le KUBECONFIG variable d'environnement sur la machine à distance.
- Lancer un kubectl get nodes Commande pour vérifier que vous pouvez vous connecter au cluster Kubernetes requis.
- Effectuez le déploiement à partir de la machine distante en suivant les étapes d'installation standard.

## **Autres options de configuration connues**

Lors de l'installation d'Astra Trident sur les produits de la gamme VMware Tanzu :

- Le cluster doit prendre en charge les workloads privilégiés.
- Le --kubelet-dir l'indicateur doit être défini sur l'emplacement du répertoire kubelet. Par défaut, il s'agit de /var/vcap/data/kubelet.

Spécifier l'emplacement du kubelet à l'aide de --kubelet-dir Est connu pour fonctionner avec l'opérateur Trident, Helm et tridentctl de nombreux déploiements.

## <span id="page-10-0"></span>**Déployez-le avec l'opérateur Trident**

Vous pouvez déployer Astra Trident avec l'opérateur Trident.

## **Découvrez Astra Trident 22.10, un document essentiel**

**Vous devez lire les informations essentielles suivantes avant de passer à Astra Trident 22.10.**

#### **<strong>, la protection des données essentielles d'Astra Trident 22.10</strong>**

- Kubernetes 1.25 est désormais pris en charge par Trident. Vous devez effectuer la mise à niveau vers Astra Trident 22.10 avant la mise à niveau vers Kubernetes 1.25.
- Astra Trident applique désormais rigoureusement la configuration des chemins d'accès multiples dans les environnements SAN, avec la valeur recommandée de find multipaths: no dans le fichier multipath.conf.

Utilisation d'une configuration sans chemins d'accès multiples ou de l'utilisation de find multipaths: yes ou find multipaths: smart la valeur du fichier multipath.conf entraînera des échecs de montage. Trident a recommandé l'utilisation de find multipaths: no depuis la version 21.07.

### **Options de déploiement de l'opérateur Trident**

Vous pouvez déployer l'opérateur Trident de deux manières :

- Avec Trident ["Graphique Helm"](https://artifacthub.io/packages/helm/netapp-trident/trident-operator): Le graphique Helm déploie l'opérateur Trident et installe Trident en une étape.
- Manuellement : Trident fournit un fichier qui peut être utilisé pour installer l'opérateur et créer des objets associés.
	- Pour les clusters exécutant Kubernetes 1.24 ou version inférieure, utilisez ["bundle\\_pre\\_1\\_25.yaml"](https://github.com/NetApp/trident/tree/stable/v22.10/deploy/bundle_pre_1_25.yaml).
	- Pour les clusters qui exécutent Kubernetes 1.25 ou version supérieure, utilisez ["bundle\\_post\\_1\\_25.yaml"](https://github.com/NetApp/trident/tree/stable/v22.10/deploy/bundle_post_1_25.yaml).

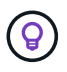

Si vous ne vous êtes pas déjà familiarisé avec le ["concepts de base",](https://docs.netapp.com/fr-fr/trident-2210/trident-concepts/intro.html) c'est le moment idéal pour le faire.

### **Vérifiez les prérequis**

Pour déployer Astra Trident, les prérequis suivants doivent être respectés :

- Vous disposez de privilèges complets pour un cluster Kubernetes pris en charge exécutant une version de Kubernetes prise en charge. Vérifiez le ["de formation".](#page-2-2)
- Vous avez accès à un système de stockage NetApp pris en charge.
- Vous avez la possibilité de monter des volumes à partir de tous les nœuds workers Kubernetes.
- Vous avez un hôte Linux avec kubectl (ou oc, Si vous utilisez OpenShift) installé et configuré pour gérer le cluster Kubernetes que vous souhaitez utiliser.
- Vous avez défini le KUBECONFIG Variable d'environnement qui pointe vers votre configuration de cluster Kubernetes.
- Vous avez activé ["Portails requis par Astra Trident".](#page-2-2)
- Si vous utilisez Kubernetes avec Docker Enterprise, ["Suivez les étapes indiquées pour activer l'accès à](https://docs.docker.com/ee/ucp/user-access/cli/) [l'interface de ligne de commande".](https://docs.docker.com/ee/ucp/user-access/cli/)

Vous avez tout ça ? Parfait ! Nous allons commencer.

## **Déployer l'opérateur Trident et installer Astra Trident à l'aide de Helm**

Effectuer les étapes énumérées pour déployer l'opérateur Trident à l'aide de Helm.

#### **Ce dont vous avez besoin**

En plus des prérequis répertoriés ci-dessus, pour déployer l'opérateur Trident à l'aide de Helm, vous devez :

- A ["Version Kubernetes prise en charge"](#page-2-2)
- Version 3 de Helm

#### **Étapes**

1. Ajouter le référentiel Helm de Trident :

helm repo add netapp-trident https://netapp.github.io/trident-helm-chart

2. Utilisez le helm install et spécifiez un nom pour votre déploiement. Voir l'exemple suivant :

```
helm install <name> netapp-trident/trident-operator --version 22.10.0
--create-namespace --namespace <trident-namespace>
```
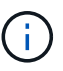

Si vous avez déjà créé un namespace pour Trident, le --create-namespace le paramètre ne crée pas d'espace de noms supplémentaire.

Il existe deux façons de passer les données de configuration au cours de l'installation :

- --values (ou -f) : Spécifiez un fichier YAML avec les remplacements. Ceci peut être spécifié plusieurs fois et le fichier le plus à droite sera prioritaire.
- --set: Spécifiez les remplacements sur la ligne de commande.

Par exemple, pour modifier la valeur par défaut de debug, exécutez ce qui suit --set commande :

```
helm install <name> netapp-trident/trident-operator --version 22.10.0
--create-namespace --namespace --set tridentDebug=true
```
Le values.yaml Le fichier, qui fait partie du graphique Helm, fournit la liste des clés et leurs valeurs par défaut.

helm list affiche des informations détaillées sur l'installation, telles que nom, espace de noms, graphique, état, version de l'application, numéro de révision, etc.

#### **Déployez l'opérateur Trident manuellement et installez Trident**

Effectuer les étapes énumérées pour déployer manuellement l'opérateur Trident.

#### **Étape 1 : qualifier le cluster Kubernetes**

La première chose à faire est de se connecter à l'hôte Linux et de vérifier qu'il gère un *working*, ["Cluster](#page-2-2) [Kubernetes pris en charge"](#page-2-2) que vous disposez des privilèges nécessaires à.

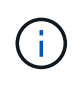

Avec OpenShift, utilisez oc au lieu de kubectl dans tous les exemples qui suivent, et connectez-vous en tant que **system:admin** en premier lieu en cours d'exécution oc login -u system:admin ou oc login -u kube-admin.

Pour vérifier votre version de Kubernetes, exécutez la commande suivante :

kubectl version

Pour vérifier si vous disposez des privilèges d'administrateur de cluster Kubernetes, exécutez la commande suivante :

kubectl auth can-i '\*' '\*' --all-namespaces

Pour vérifier si vous pouvez lancer un pod qui utilise une image de Docker Hub et atteindre votre système de stockage sur le réseau pod, exécutez la commande suivante :

```
kubectl run -i --tty ping --image=busybox --restart=Never --rm -- \setminus  ping <management IP>
```
#### **Étape 2 : télécharger et configurer l'opérateur**

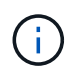

Depuis la version 21.01, l'opérateur de Trident se trouve dans le périmètre du cluster. Pour installer Trident, vous devez créer le TridentOrchestrator Définition de ressource personnalisée (CRD) et définition d'autres ressources. Vous devez effectuer ces étapes pour configurer l'opérateur avant de pouvoir installer Astra Trident.

1. Téléchargez et extrayez la dernière version du programme d'installation de Trident sur ["La section](https://github.com/NetApp/trident/releases/latest) *[Assets](https://github.com/NetApp/trident/releases/latest)* [sur GitHub"](https://github.com/NetApp/trident/releases/latest).

```
wget
https://github.com/NetApp/trident/releases/download/v22.10.0/trident-
installer-22.10.0.tar.gz
tar -xf trident-installer-22.10.0.tar.gz
cd trident-installer
```
2. Utilisez le manifeste CRD approprié pour créer le TridentOrchestrator CRD. Vous créez ensuite un TridentOrchestrator Ressource personnalisée plus tard pour instancier une installation par l'opérateur.

Exécutez la commande suivante :

```
kubectl create -f
deploy/crds/trident.netapp.io_tridentorchestrators_crd_post1.16.yaml
```
- 3. Après le TridentOrchestrator Le service CRD est créé et crée les ressources suivantes nécessaires au déploiement de l'opérateur :
	- Un ServiceAccount pour l'opérateur
	- A ClusterRole et ClusterRoleBinding au ServiceAccount
	- Une stratégie de sécurité de PodSecurityPolicy dédiée
	- L'opérateur lui-même

Le programme d'installation Trident contient des manifestes pour définir ces ressources. Par défaut, l'opérateur est déployé dans le trident espace de noms. Si le trident l'espace de noms n'existe pas, utilisez le manifeste suivant pour en créer un.

kubectl apply -f deploy/namespace.yaml

4. Pour déployer l'opérateur dans un espace de noms autre que celui par défaut trident espace de noms, vous devez mettre à jour le serviceaccount.yaml, clusterrolebinding.yaml et operator.yaml manifeste et génère votre bundle.yaml.

Exécutez la commande suivante pour mettre à jour les manifestes YAML et générer votre bundle, yaml à l'aide du kustomization.yaml:

kubectl kustomize deploy/ > deploy/bundle.yaml

Exécutez la commande suivante pour créer les ressources et déployer l'opérateur :

kubectl create -f deploy/bundle.yaml

5. Pour vérifier l'état de l'opérateur après le déploiement, procédez comme suit :

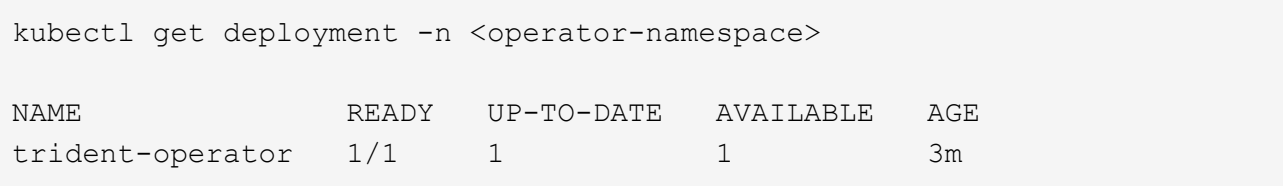

```
kubectl get pods -n <operator-namespace>
NAME READY STATUS RESTARTS
AGE
trident-operator-54cb664d-lnjxh 1/1 Running 0
3m
```
Le déploiement de l'opérateur a réussi à créer un pod exécuté sur l'un des nœuds worker de votre cluster.

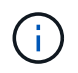

Il ne doit y avoir que **une instance** de l'opérateur dans un cluster Kubernetes. Ne créez pas plusieurs déploiements de l'opérateur Trident.

#### **Étape 3 : créer** TridentOrchestrator **Et installer Trident**

Vous êtes maintenant prêt à installer Astra Trident avec l'opérateur ! Cela nécessitera la création TridentOrchestrator. Le programme d'installation Trident est fourni avec des exemples de définitions à créer TridentOrchestrator. Cela déclenche une installation dans le trident espace de noms.

```
kubectl create -f deploy/crds/tridentorchestrator_cr.yaml
tridentorchestrator.trident.netapp.io/trident created
kubectl describe torc trident
Name: trident
Namespace:
Labels: <none>
Annotations: <none>
API Version: trident.netapp.io/v1
Kind: TridentOrchestrator
...
Spec:
   Debug: true
   Namespace: trident
Status:
   Current Installation Params:
     IPv6: false
     Autosupport Hostname:
     Autosupport Image: netapp/trident-autosupport:22.10
     Autosupport Proxy:
     Autosupport Serial Number:
   Debug: true
     Image Pull Secrets:
     Image Registry:
     k8sTimeout: 30
     Kubelet Dir: /var/lib/kubelet
     Log Format: text
     Silence Autosupport: false
     Trident Image: netapp/trident:21.04.0
 Message: Trident installed Namespace:
trident
 Status: Installed
   Version: v21.04.0
Events:
   Type Reason Age From Message ---- ------ ---- ---- -------Normal
     Installing 74s trident-operator.netapp.io Installing Trident Normal
     Installed 67s trident-operator.netapp.io Trident installed
```
L'opérateur Trident vous permet de personnaliser l'installation d'Astra Trident à l'aide des attributs du TridentOrchestrator spécifications Voir ["Personnalisez votre déploiement Trident"](#page-18-0).

Le statut de TridentOrchestrator Indique si l'installation a réussi et affiche la version de Trident installée.

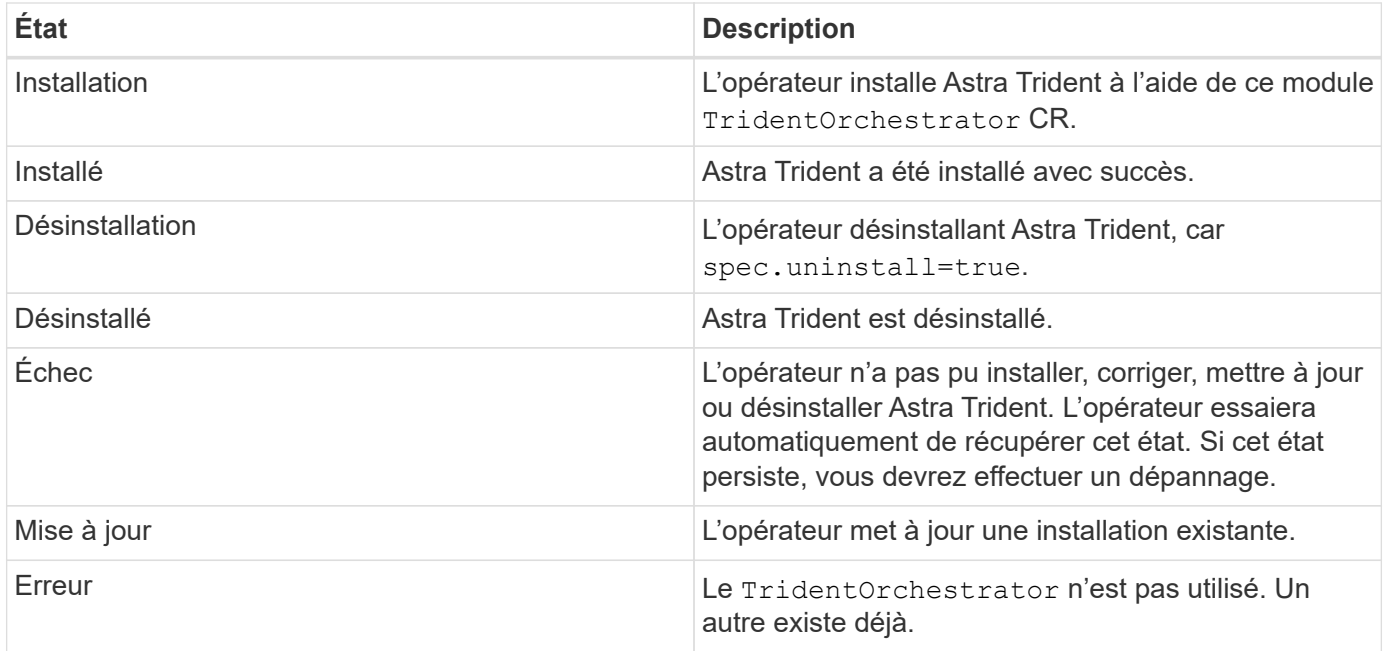

Pendant l'installation, l'état de TridentOrchestrator modifications de Installing à Installed. Si vous observez l' Failed statut et l'opérateur ne peut pas récupérer lui-même, il est recommandé de vérifier les journaux de l'opérateur. Voir la ["dépannage"](https://docs.netapp.com/fr-fr/trident-2210/troubleshooting.html) section.

Vous pouvez vérifier que l'installation d'Astra Trident est terminée en consultant les pods qui ont été créés :

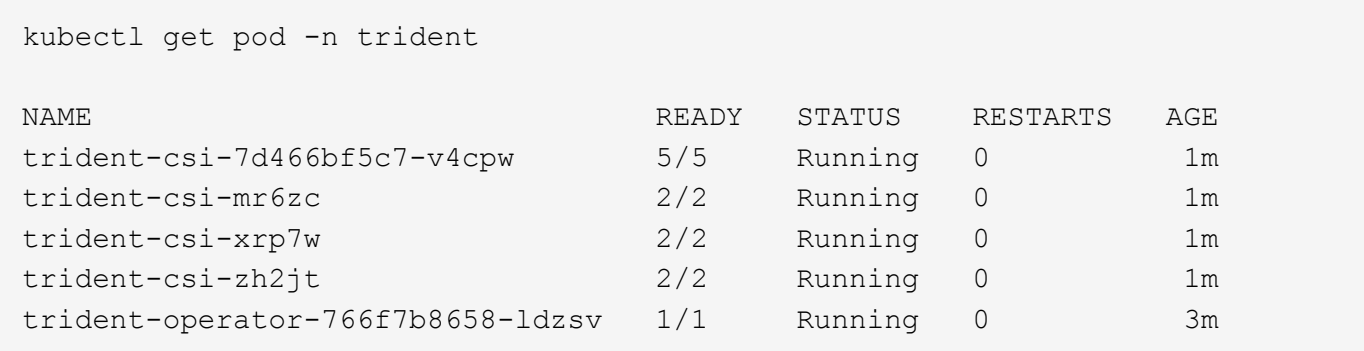

Vous pouvez également utiliser tridentctl Pour vérifier la version d'Astra Trident installée.

./tridentctl -n trident version +----------------+----------------+ | SERVER VERSION | CLIENT VERSION | +----------------+----------------+ | 21.04.0 | 21.04.0 | +----------------+----------------+

Maintenant, vous pouvez avancer et créer un back-end. Voir ["tâches post-déploiement".](#page-25-0)

 $\mathbf{Q}$ 

Pour résoudre les problèmes pendant le déploiement, reportez-vous au ["dépannage"](https://docs.netapp.com/fr-fr/trident-2210/troubleshooting.html) section.

## <span id="page-18-0"></span>**Personnalisez le déploiement des opérateurs Trident**

L'opérateur Trident vous permet de personnaliser l'installation d'Astra Trident à l'aide des attributs du TridentOrchestrator spécifications

Si vous voulez personnaliser l'installation au-delà de ce qui est TridentOrchestrator les arguments permettent, vous devez envisager d'utiliser tridentctl Pour générer des manifestes YAML personnalisés que vous pouvez modifier si nécessaire.

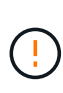

spec.namespace est spécifié dans TridentOrchestrator Pour indiquer quel espace de noms d'Astra Trident est installé. Ce paramètre **ne peut pas être mis à jour après l'installation d'Astra Trident**. Pour tenter de le faire, le TridentOrchestrator statut pour passer à Failed. Astra Trident n'est pas conçu pour être migré entre les espaces de noms.

#### **Options de configuration**

Ce tableau est plus détaillé TridentOrchestrator attributs :

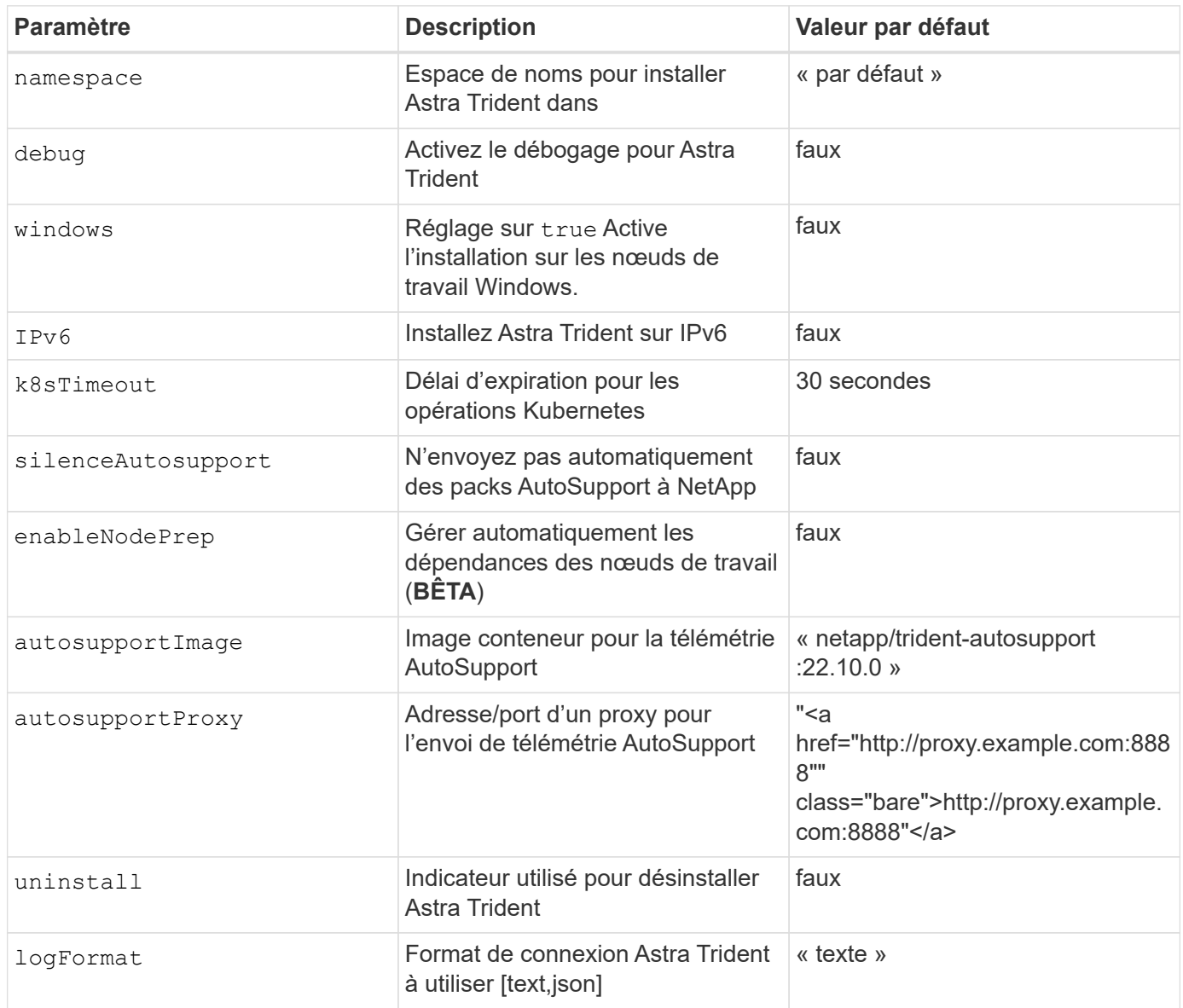

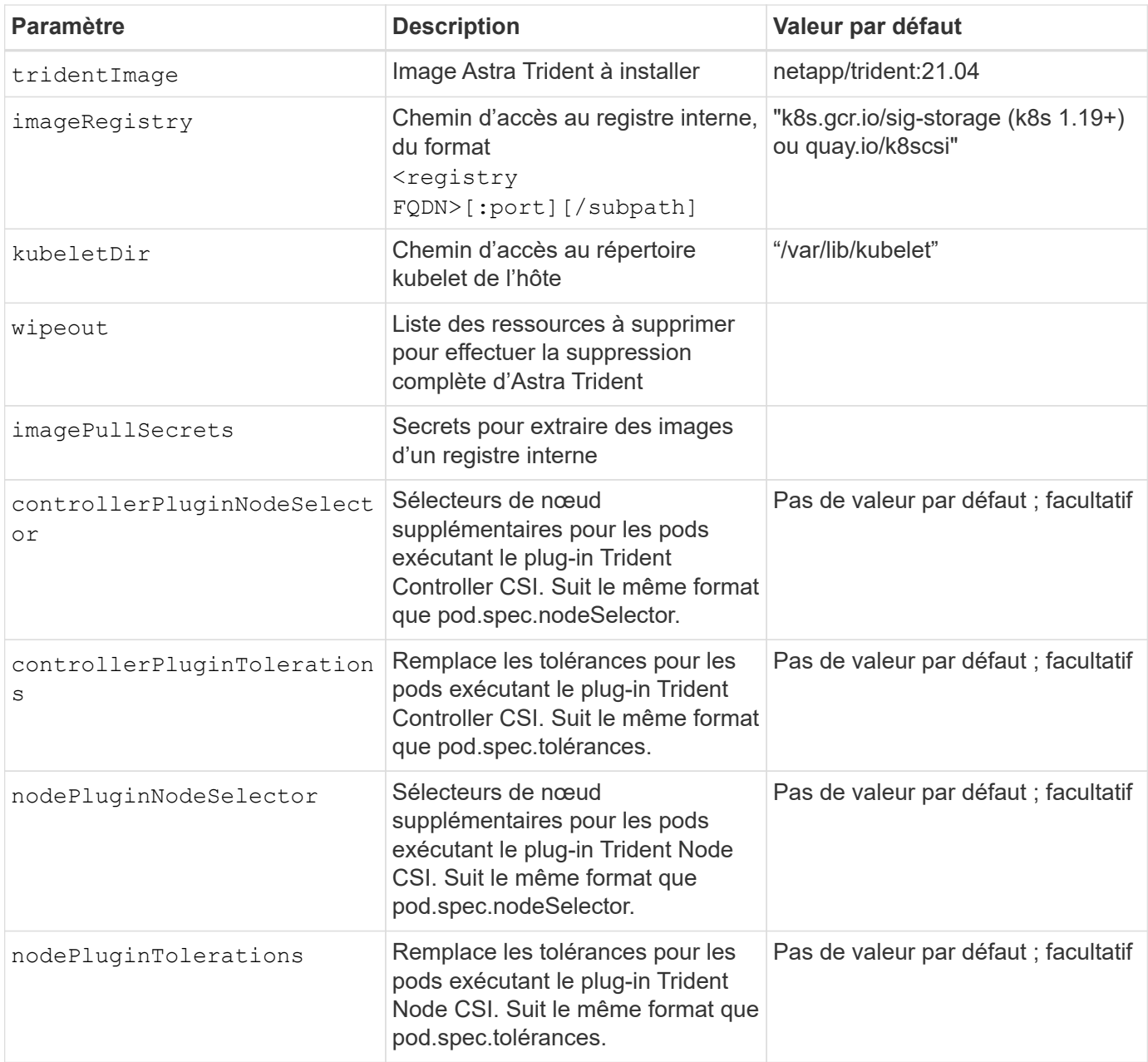

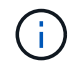

Pour plus d'informations sur le formatage des paramètres du pod, reportez-vous à la section ["Attribution de pods aux nœuds".](https://kubernetes.io/docs/concepts/scheduling-eviction/assign-pod-node/)

#### **Exemples de configurations**

Vous pouvez utiliser les attributs mentionnés ci-dessus lors de la définition TridentOrchestrator pour personnaliser votre installation.

#### **Exemple 1 : configuration personnalisée de base**

Voici un exemple de configuration personnalisée de base.

```
cat deploy/crds/tridentorchestrator cr imagepullsecrets.yaml
apiVersion: trident.netapp.io/v1
kind: TridentOrchestrator
metadata:
   name: trident
spec:
   debug: true
   namespace: trident
    imagePullSecrets:
    - thisisasecret
```
#### **Exemple 2 : déploiement avec des sélecteurs de nœuds**

Cet exemple illustre le déploiement de Trident avec des sélecteurs de nœud :

```
apiVersion: trident.netapp.io/v1
kind: TridentOrchestrator
metadata:
   name: trident
spec:
    debug: true
    namespace: trident
    controllerPluginNodeSelector:
      nodetype: master
    nodePluginNodeSelector:
      storage: netapp
```
Cet exemple illustre le déploiement sur un nœud de travail Windows.

```
$ cat deploy/crds/tridentorchestrator_cr.yaml
apiVersion: trident.netapp.io/v1
kind: TridentOrchestrator
metadata:
    name: trident
spec:
    debug: true
    namespace: trident
    windows: true
```
## <span id="page-21-0"></span>**Déploiement avec tridentctl**

Vous pouvez déployer Astra Trident avec tridentctl. C'est une bonne idée de se familiariser avec le ["concepts de base"](https://docs.netapp.com/fr-fr/trident-2210/trident-concepts/intro.html). Pour personnaliser votre tridentctl déploiement, voir ["Personnalisez le déploiement tridentctl"](#page-24-0).

### **Découvrez Astra Trident 22.10, un document essentiel**

**Vous devez lire les informations essentielles suivantes avant de passer à Astra Trident 22.10.**

#### **<strong>, la protection des données essentielles d'Astra Trident 22.10</strong>**

- Kubernetes 1.25 est désormais pris en charge par Trident. Vous devez effectuer la mise à niveau vers Astra Trident 22.10 avant la mise à niveau vers Kubernetes 1.25.
- Astra Trident applique désormais rigoureusement la configuration des chemins d'accès multiples dans les environnements SAN, avec la valeur recommandée de find multipaths: no dans le fichier multipath.conf.

Utilisation d'une configuration sans chemins d'accès multiples ou de l'utilisation de find multipaths: yes ou find multipaths: smart la valeur du fichier multipath.conf entraînera des échecs de montage. Trident a recommandé l'utilisation de find multipaths: no depuis la version 21.07.

### **Vérifiez les prérequis**

Pour déployer Astra Trident, les prérequis suivants doivent être respectés :

- Privilèges complets vers un cluster Kubernetes pris en charge.
- Accès à un système de stockage NetApp pris en charge.
- Capacité de monter des volumes à partir de tous les nœuds de travail Kubernetes.
- Un hôte Linux avec kubectl (ou oc, Si vous utilisez OpenShift) installé et configuré pour gérer le cluster Kubernetes que vous souhaitez utiliser.
- Le KUBECONFIG La variable d'environnement pointe vers la configuration du cluster Kubernetes.
- Le ["Portails requis par Astra Trident"](#page-2-2) sont activées.
- Si vous utilisez Kubernetes avec Docker Enterprise, ["Suivez les étapes indiquées pour activer l'accès à](https://docs.docker.com/ee/ucp/user-access/cli/) [l'interface de ligne de commande".](https://docs.docker.com/ee/ucp/user-access/cli/)

## **Étape 1 : qualifier le cluster Kubernetes**

Connectez-vous à l'hôte Linux et vérifiez qu'il gère un travail. ["Cluster Kubernetes pris en charge"](#page-2-2) et vous disposez des privilèges nécessaires.

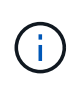

Avec OpenShift, vous utilisez oc au lieu de kubectl dans tous les exemples qui suivent, et vous devez vous connecter en tant que **system:admin** en premier lieu en cours d'exécution oc login -u system:admin ou oc login -u kube-admin.

Pour vérifier votre version de Kubernetes, exécutez la commande suivante :

kubectl version

Pour vérifier les privilèges d'administrateur de cluster Kubernetes, exécutez la commande suivante :

```
kubectl auth can-i '*' '*' --all-namespaces
```
Pour vérifier si vous pouvez lancer un pod qui utilise une image de Docker Hub et atteindre votre système de stockage sur le réseau pod, exécutez la commande suivante :

```
kubectl run -i --tty ping --image=busybox --restart=Never --rm -- \
    ping <management IP>
```
Identifiez la version de votre serveur Kubernetes. Vous l'utiliserez lors de l'installation d'Astra Trident.

#### **Étape 2 : téléchargez et extrayez le programme d'installation**

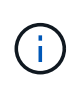

Le programme d'installation de Trident crée un pod Trident, configure les objets CRD utilisés pour maintenir son état et initialise les sidecars CSI qui effectuent des actions, tels que le provisionnement et la connexion de volumes aux hôtes du cluster.

Vous pouvez télécharger et extraire la dernière version du programme d'installation Trident à partir de ["La](https://github.com/NetApp/trident/releases/latest) [section](https://github.com/NetApp/trident/releases/latest) *[Assets](https://github.com/NetApp/trident/releases/latest)* [sur GitHub".](https://github.com/NetApp/trident/releases/latest)

Par exemple, si la dernière version est 22.10.0 :

```
wget https://github.com/NetApp/trident/releases/download/v22.10.0/trident-
installer-22.10.0.tar.gz
tar -xf trident-installer-22.10.0.tar.gz
cd trident-installer
```
## **Étape 3 : installer Astra Trident**

Installez Astra Trident dans l'espace de noms souhaité en exécutant le trident ctlinstall commande.

```
./tridentctl install -n trident
....
INFO Starting Trident installation. The namespace=trident
INFO Created service account.
INFO Created cluster role.
INFO Created cluster role binding.
INFO Added finalizers to custom resource definitions.
INFO Created Trident service.
INFO Created Trident secret.
INFO Created Trident deployment.
INFO Created Trident daemonset.
INFO Waiting for Trident pod to start.
INFO Trident pod started. namespace=trident
pod=trident-csi-679648bd45-cv2mx
INFO Waiting for Trident REST interface.
INFO Trident REST interface is up. version=22.10.0
INFO Trident installation succeeded.
....
```
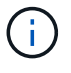

Pour permettre à Astra Trident de s'exécuter sur des nœuds Windows, ajoutez le --windows indicateur de la commande install : \$ ./tridentctl install --windows -n trident.

Résultat similaire aux affichages suivants lorsque le programme d'installation est terminé. Selon le nombre de nœuds de votre cluster Kubernetes, davantage de pods peuvent être présents :

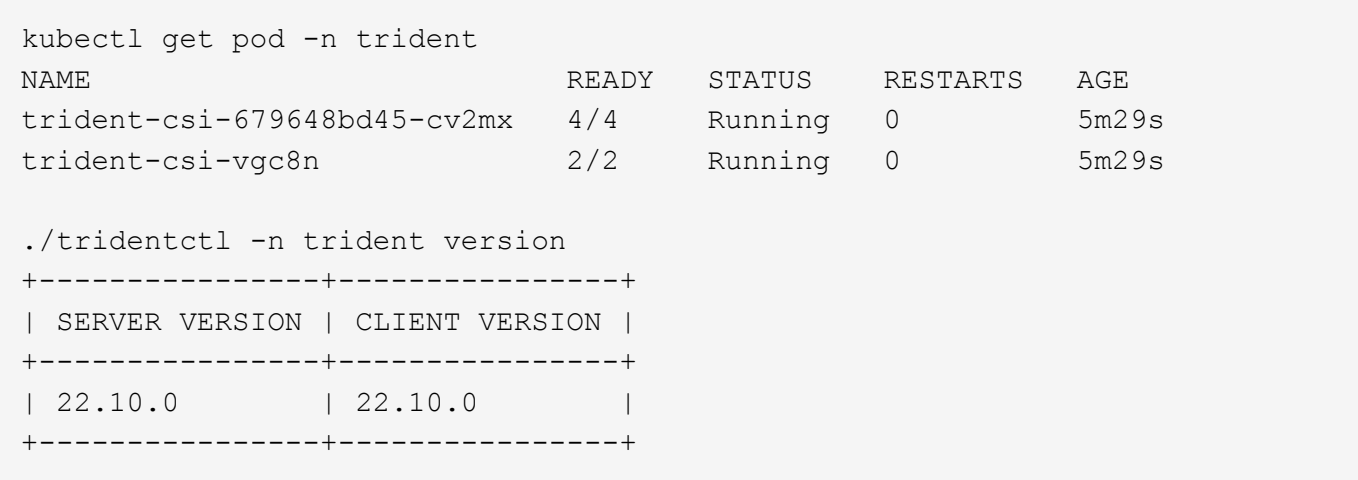

Pour effectuer la configuration d'Astra Trident, passez à la ["tâches post-déploiement"](#page-25-0).

Si le programme d'installation ne s'est pas terminé correctement ou trident-csi-<generated id> N'a pas d'état **en cours d'exécution**, la plate-forme n'a pas été installée.

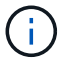

Pour résoudre les problèmes pendant le déploiement, reportez-vous à la section ["dépannage".](https://docs.netapp.com/fr-fr/trident-2210/troubleshooting.html)

### <span id="page-24-0"></span>**Personnalisez le déploiement tridentctl**

Vous pouvez utiliser le programme d'installation d'Astra Trident pour personnaliser le déploiement.

#### **En savoir plus sur le programme d'installation**

Le programme d'installation d'Astra Trident vous permet de personnaliser les attributs. Par exemple, si vous avez copié l'image Trident dans un référentiel privé, vous pouvez spécifier le nom de l'image à l'aide de --trident-image. Si vous avez copié l'image Trident ainsi que les images sidecar CSI nécessaires dans un référentiel privé, il est peut-être préférable de spécifier l'emplacement de ce référentiel à l'aide du --image -registry commutateur, qui prend la forme <registry FQDN>[:port].

Si vous utilisez une distribution de Kubernetes, où kubelet conserve ses données sur un chemin différent de la normale /var/lib/kubelet, vous pouvez spécifier la trajectoire alternative en utilisant --kubelet-dir.

Si vous devez personnaliser l'installation au-delà de ce que les arguments du programme d'installation autorisent, vous pouvez également personnaliser les fichiers de déploiement. À l'aide du --generate -custom-yaml Le paramètre crée les fichiers YAML suivants dans le programme d'installation setup répertoire :

- trident-clusterrolebinding.yaml
- trident-deployment.yaml
- trident-crds.yaml
- trident-clusterrole.yaml
- trident-daemonset.yaml
- trident-service.yaml
- trident-namespace.yaml
- trident-serviceaccount.yaml
- trident-resourcequota.yaml

Après avoir généré ces fichiers, vous pouvez les modifier en fonction de vos besoins, puis les utiliser --use -custom-yam1 pour installer votre déploiement personnalisé.

./tridentctl install -n trident --use-custom-yaml

## <span id="page-25-0"></span>**Et la suite ?**

Une fois que vous avez déployé Astra Trident, vous pouvez créer un système back-end, créer une classe de stockage, provisionner un volume et monter le volume dans un pod.

## **Étape 1 : créer un back-end**

Vous pouvez à présent créer un système back-end qui sera utilisé par Astra Trident pour provisionner des volumes. Pour ce faire, créez un backend. json fichier contenant les paramètres nécessaires. Des exemples de fichiers de configuration pour différents types backend sont disponibles dans le sample-input répertoire.

Voir ["ici"](https://docs.netapp.com/fr-fr/trident-2210/trident-use/backends.html) pour plus de détails sur la configuration du fichier pour votre type backend.

```
cp sample-input/<backend template>.json backend.json
vi backend.json
```

```
./tridentctl -n trident create backend -f backend.json
+-------------+----------------+--------------------------------------
+--------+---------+
| NAME | STORAGE DRIVER | UUID | UUID | U
STATE | VOLUMES |
+-------------+----------------+--------------------------------------
+--------+---------+
| nas-backend | ontap-nas | 98e19b74-aec7-4a3d-8dcf-128e5033b214 |
online | 0 |
+-------------+----------------+--------------------------------------
+--------+---------+
```
Si la création échoue, la configuration du back-end était incorrecte. Vous pouvez afficher les journaux pour déterminer la cause en exécutant la commande suivante :

```
./tridentctl -n trident logs
```
Une fois que vous avez résolu le problème, revenez tout simplement au début de cette étape et réessayez. Pour plus de conseils de dépannage, reportez-vous à la section ["le dépannage"](https://docs.netapp.com/fr-fr/trident-2210/troubleshooting.html) section.

## **Étape 2 : créer une classe de stockage**

Les utilisateurs Kubernetes provisionnent des volumes à l'aide de demandes de volume persistant qui spécifient un volume ["classe de stockage"](https://kubernetes.io/docs/concepts/storage/storage-classes/) par nom. Les détails sont masqués des utilisateurs, mais une classe de stockage identifie le mécanisme de provisionnement utilisé pour cette classe (dans ce cas, Trident), et ce que cette classe signifie pour le mécanisme de provisionnement.

Créez une classe de stockage que les utilisateurs Kubernetes spécifient quand ils veulent un volume. La configuration de la classe doit modéliser le back-end que vous avez créé à l'étape précédente, de sorte qu'Astra Trident l'utilise pour provisionner de nouveaux volumes.

Pour commencer, la classe de stockage la plus simple est basée sur la sample-input/storage-classcsi.yaml.templ fichier fourni avec le programme d'installation, remplacement *BACKEND\_TYPE* avec le nom du pilote de stockage.

./tridentctl -n trident get backend +-------------+----------------+-------------------------------------- +--------+---------+ | NAME | STORAGE DRIVER | UUID STATE | VOLUMES | +-------------+----------------+-------------------------------------- +--------+---------+ | nas-backend | ontap-nas | 98e19b74-aec7-4a3d-8dcf-128e5033b214 | online | 0 | +-------------+----------------+-------------------------------------- +--------+---------+ cp sample-input/storage-class-csi.yaml.templ sample-input/storage-classbasic-csi.yaml # Modify \_\_BACKEND\_TYPE \_\_ with the storage driver field above (e.g., ontap-nas) vi sample-input/storage-class-basic-csi.yaml

Il s'agit d'un objet Kubernetes, que vous utilisez kubectl Pour la créer dans Kubernetes.

kubectl create -f sample-input/storage-class-basic-csi.yaml

Vous devriez désormais voir une classe de stockage **Basic-csi** dans Kubernetes et Astra Trident. Astra Trident devrait avoir découvert les pools sur le système back-end.

```
kubectl get sc basic-csi
NAME PROVISIONER AGE
basic-csi csi.trident.netapp.io 15h
./tridentctl -n trident get storageclass basic-csi -o json
{
    "items": [
      {
        "Config": {
           "version": "1",
           "name": "basic-csi",
           "attributes": {
             "backendType": "ontap-nas"
           },
           "storagePools": null,
           "additionalStoragePools": null
        },
        "storage": {
           "ontapnas_10.0.0.1": [
             "aggr1",
             "aggr2",
             "aggr3",
             "aggr4"
           ]
        }
      }
    ]
}
```
## **Étape 3 : provisionner le premier volume**

Vous êtes désormais prêt à provisionner votre premier volume de façon dynamique. Pour ce faire, vous créez un environnement Kubernetes ["demande de volume persistant"](https://kubernetes.io/docs/concepts/storage/persistent-volumes) (PVC) objet.

Créez un volume persistant pour un volume qui utilise la classe de stockage que vous venez de créer.

Voir sample-input/pvc-basic-csi.yaml par exemple. Assurez-vous que le nom de la classe de stockage correspond à celui que vous avez créé.

```
kubectl create -f sample-input/pvc-basic-csi.yaml
kubectl get pvc --watch
NAME STATUS VOLUME CAPACITY
ACCESS MODES STORAGECLASS AGE
basic Pending
basic 1s
basic Pending pvc-3acb0d1c-b1ae-11e9-8d9f-5254004dfdb7 0
basic 5s
basic Bound pvc-3acb0d1c-b1ae-11e9-8d9f-5254004dfdb7 1Gi
RWO basic 7s
```
## **Étape 4 : montez les volumes dans un pod**

Examinons maintenant le volume. Nous allons lancer un module nginx qui monte le PV sous /usr/share/nginx/html.

```
cat << EOF > task-pv-pod.yaml
kind: Pod
apiVersion: v1
metadata:
    name: task-pv-pod
spec:
    volumes:
      - name: task-pv-storage
        persistentVolumeClaim:
         claimName: basic
    containers:
      - name: task-pv-container
        image: nginx
        ports:
          - containerPort: 80
             name: "http-server"
        volumeMounts:
           - mountPath: "/usr/share/nginx/html"
             name: task-pv-storage
EOF
kubectl create -f task-pv-pod.yaml
```

```
# Wait for the pod to start
kubectl get pod --watch
# Verify that the volume is mounted on /usr/share/nginx/html
kubectl exec -it task-pv-pod -- df -h /usr/share/nginx/html
# Delete the pod
kubectl delete pod task-pv-pod
```
À ce stade, le pod (application) n'existe plus, mais le volume est toujours là. Vous pouvez l'utiliser à partir d'un autre pod si vous le souhaitez.

Pour supprimer le volume, supprimez la réclamation :

kubectl delete pvc basic

Vous pouvez désormais effectuer d'autres tâches, telles que :

- ["Configuration des systèmes back-end supplémentaires"](https://docs.netapp.com/fr-fr/trident-2210/trident-use/backends.html)
- ["Créer des classes de stockage supplémentaires."](https://docs.netapp.com/fr-fr/trident-2210/trident-use/manage-stor-class.html)

#### **Informations sur le copyright**

Copyright © 2024 NetApp, Inc. Tous droits réservés. Imprimé aux États-Unis. Aucune partie de ce document protégé par copyright ne peut être reproduite sous quelque forme que ce soit ou selon quelque méthode que ce soit (graphique, électronique ou mécanique, notamment par photocopie, enregistrement ou stockage dans un système de récupération électronique) sans l'autorisation écrite préalable du détenteur du droit de copyright.

Les logiciels dérivés des éléments NetApp protégés par copyright sont soumis à la licence et à l'avis de nonresponsabilité suivants :

CE LOGICIEL EST FOURNI PAR NETAPP « EN L'ÉTAT » ET SANS GARANTIES EXPRESSES OU TACITES, Y COMPRIS LES GARANTIES TACITES DE QUALITÉ MARCHANDE ET D'ADÉQUATION À UN USAGE PARTICULIER, QUI SONT EXCLUES PAR LES PRÉSENTES. EN AUCUN CAS NETAPP NE SERA TENU POUR RESPONSABLE DE DOMMAGES DIRECTS, INDIRECTS, ACCESSOIRES, PARTICULIERS OU EXEMPLAIRES (Y COMPRIS L'ACHAT DE BIENS ET DE SERVICES DE SUBSTITUTION, LA PERTE DE JOUISSANCE, DE DONNÉES OU DE PROFITS, OU L'INTERRUPTION D'ACTIVITÉ), QUELLES QU'EN SOIENT LA CAUSE ET LA DOCTRINE DE RESPONSABILITÉ, QU'IL S'AGISSE DE RESPONSABILITÉ CONTRACTUELLE, STRICTE OU DÉLICTUELLE (Y COMPRIS LA NÉGLIGENCE OU AUTRE) DÉCOULANT DE L'UTILISATION DE CE LOGICIEL, MÊME SI LA SOCIÉTÉ A ÉTÉ INFORMÉE DE LA POSSIBILITÉ DE TELS DOMMAGES.

NetApp se réserve le droit de modifier les produits décrits dans le présent document à tout moment et sans préavis. NetApp décline toute responsabilité découlant de l'utilisation des produits décrits dans le présent document, sauf accord explicite écrit de NetApp. L'utilisation ou l'achat de ce produit ne concède pas de licence dans le cadre de droits de brevet, de droits de marque commerciale ou de tout autre droit de propriété intellectuelle de NetApp.

Le produit décrit dans ce manuel peut être protégé par un ou plusieurs brevets américains, étrangers ou par une demande en attente.

LÉGENDE DE RESTRICTION DES DROITS : L'utilisation, la duplication ou la divulgation par le gouvernement sont sujettes aux restrictions énoncées dans le sous-paragraphe (b)(3) de la clause Rights in Technical Data-Noncommercial Items du DFARS 252.227-7013 (février 2014) et du FAR 52.227-19 (décembre 2007).

Les données contenues dans les présentes se rapportent à un produit et/ou service commercial (tel que défini par la clause FAR 2.101). Il s'agit de données propriétaires de NetApp, Inc. Toutes les données techniques et tous les logiciels fournis par NetApp en vertu du présent Accord sont à caractère commercial et ont été exclusivement développés à l'aide de fonds privés. Le gouvernement des États-Unis dispose d'une licence limitée irrévocable, non exclusive, non cessible, non transférable et mondiale. Cette licence lui permet d'utiliser uniquement les données relatives au contrat du gouvernement des États-Unis d'après lequel les données lui ont été fournies ou celles qui sont nécessaires à son exécution. Sauf dispositions contraires énoncées dans les présentes, l'utilisation, la divulgation, la reproduction, la modification, l'exécution, l'affichage des données sont interdits sans avoir obtenu le consentement écrit préalable de NetApp, Inc. Les droits de licences du Département de la Défense du gouvernement des États-Unis se limitent aux droits identifiés par la clause 252.227-7015(b) du DFARS (février 2014).

#### **Informations sur les marques commerciales**

NETAPP, le logo NETAPP et les marques citées sur le site<http://www.netapp.com/TM>sont des marques déposées ou des marques commerciales de NetApp, Inc. Les autres noms de marques et de produits sont des marques commerciales de leurs propriétaires respectifs.